# **RC-LCD-LO**

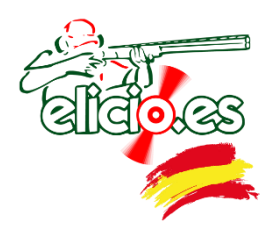

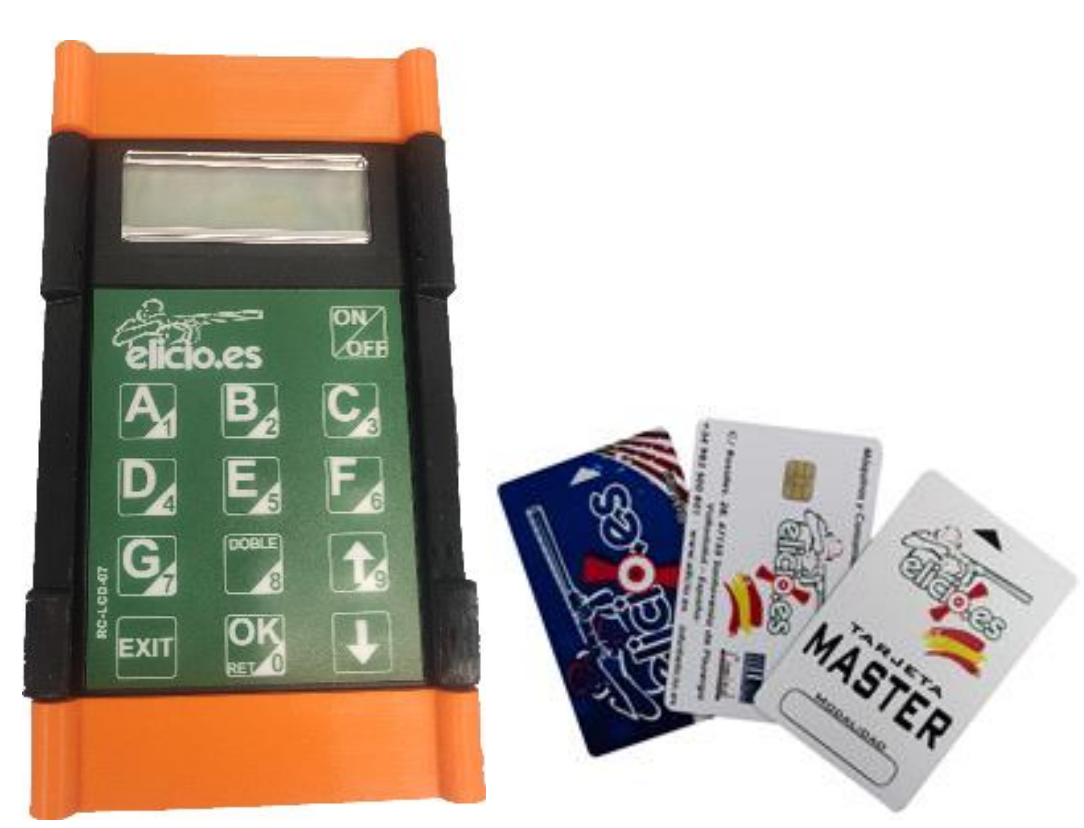

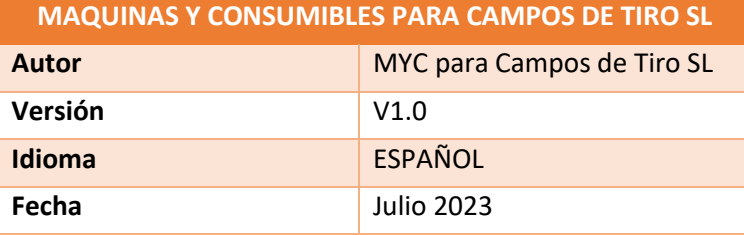

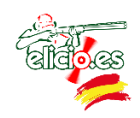

#### **INDICE**

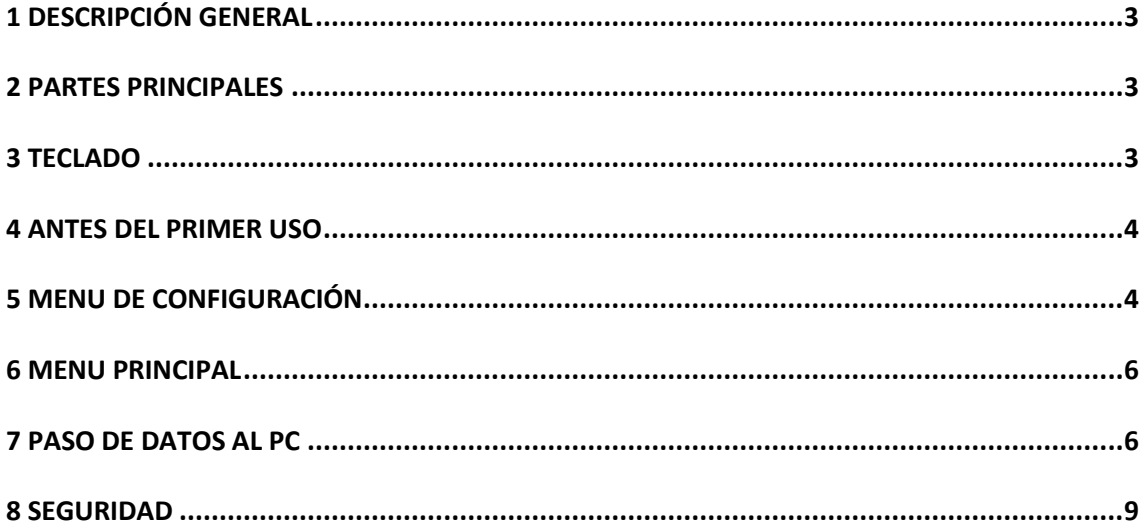

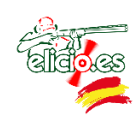

### 1 DESCRIPCIÓN GENERAL

El RC-LCD-LO es un mando radio control que nos permite disparar las máquinas a distancia sin necesidad de cableados.

Para su uso es necesario además del mando tener un receptor conectado a cada máquina para poder dispararlas.

Además de disparar las máquinas, si usamos el modo tarjeta nos permite descargar al PC el registro de movimiento realizados con las distintas tarjetas usadas, para luego introducirlos en MultiPull ya que es compatible.

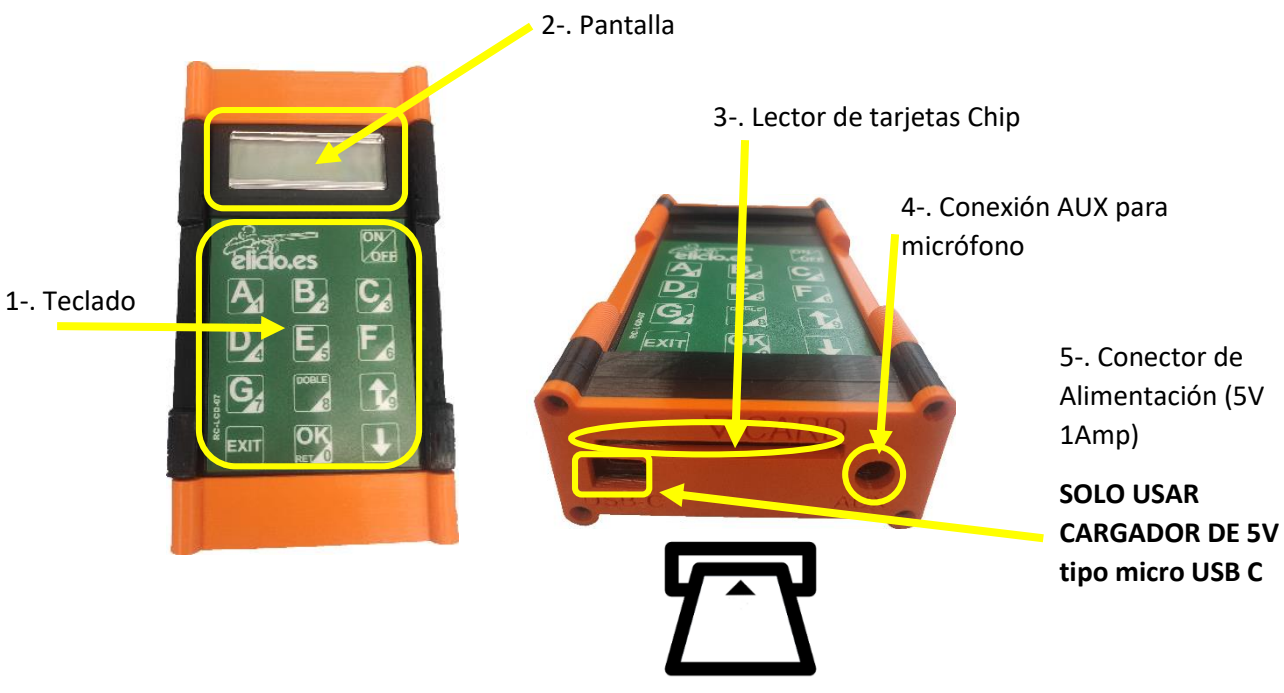

#### 2 PARTES PRINCIPALES

#### 3 TECLADO

Los botones del 1 al 8 equivale a las maquinas A, B, C, D, E, F, G, H y el botón 9 permite hacer dobles (retardado o simultaneo). Por un lado, nos permiten disparar las máquinas y por otro sirven como teclado numérico para las diferentes configuraciones.

Los botones con las flechas nos permiten movernos por los menús, seleccionar el número de campo, la flecha hacia arriba también como teclado numérico (en este caso el 9)

El botón OK nos permite validar, poner un retardo configurable (desde el menú de configuración) en el disparo y también como teclado numérico (en este caso el 0).

El botón EXIT es para salir hacia la pantalla principal de selección de campo.

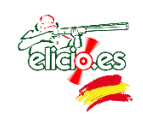

El botón ON / OFF nos permite entrara en el menú de configuración y encender y apagar el mando. Para encenderlo basta con pulsar, para apagar hay que mantenerlo apretado durante unos segundos.

Con el botón OK entramos una vez en la pantalla principal podemos ver las maquinas activas de cada campo los créditos y el nivel de batería.

#### 4 ANTES DEL PRIMER USO

Antes de usar el mando se debe cargar y proceder a su configuración inicial. Para ello se deben de modificar las siguientes entradas del menú configuración:

- 1. **Cambio de la contraseña** del menú configuración, por defecto "111111" para evitar que nadie pueda modificar la configuración del mando.
- 2. **Conf Reloj** para poner la fecha y hora correcta, sólo si la hora y la fecha no son correctas. Esto es importante para los informes.
- 3. **Definir el modo** (ABIERTO, CREDITOS, TARJETA). Si se elige CREDITOS hay que configurar el número de créditos. Si se elige TARJETA no hay que olvidarse de meter la tarjeta MASTER después de acabar con la configuración para memorizar las listas de precios.
- 4. **Numero de mando:** No duplicar nunca el número de mando
- 5. **Configurar campo** nos permite configurar los diferentes campos y las máquinas que tiene cada campo.

Esta es la configuración básica para empezar a usar el mando, siguiendo este manual podemos configurar el resto de entradas según las necesidades.

#### 5 MENU DE CONFIGURACIÓN

Al apretar el botón de encendido y la flecha abajo a la vez entramos, en el menú de configuración. Pedirá la clave, por defecto es "111111". Si pulsamos la flecha abajo borrará los caracteres introducidos y si pulsamos la tecla EXIT saldrá a la pantalla de selección de campo.

Si introducimos 4 veces mal la clave el emisor se bloqueará hasta que se apague o desconectemos la pila.

Dentro del menú cambiaremos de opción con las flechas y con la tecla EXIT saldremos a la pantalla inicial.

Opciones del menú:

**1. Resetar:** En la pantalla se nos muestra los platos tirados, para ponerlo a 0 pulsar la tecla OK.

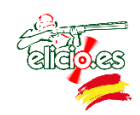

- **2. Modo:** Nos permite seleccionar el modo de tiro:
	- $\checkmark$  ABIERTO: En este modo se puede disparar sin límite, en el mando aparece el número de platos disparados.
	- CREDITOS: En este modo se configura un número de créditos que se descuentan cuando se dispara, cuando llegue a 0 no se podrá disparar más.
	- TARJETA: En este modo se usa el lector de tarjetas y solo se puede disparar mientras se tenga crédito en la tarjeta, en el mando aparece los créditos disponibles.
- **3. Margen de Platos**: Para establecer el número de platos de margen por serie. Con la tecla OK accedemos al menú y seleccionamos con **114**. OK para aceptar
- **4. Apagado:** Tiempo en stand by hasta su apagado. Con la tecla OK accedemos al menú y seleccionamos con  $\left\{ \cdot \right\}$ . OK para aceptar
- **5. Configurar Campo**: Para establecer los campos activos o inactivos. Con navegamos por los distintos campos (hasta 255) y con la tecla OK activamos (ON) o desactivamos (OFF)
- **6. Region**: Permite configurar, con la tecla OK, la región de emisión de datos (UE EEUU/CAN)
- **7. Programar receptor**: Seleccionar el campo deseado con  $\sqrt{2}$  y a continuación presionar las teclas correspondientes a las maquinas a programar
- **8. Recepcion**: Activado, el mando hace una búsqueda de las maquinas activas en el campo seleccionado. El campo se autoconfigura automáticamente
- **9. Borrar Mando:** Sirve para restablecer los datos de fábrica.
- **10. Modo auto:** Para activar / desactivar el modo automático.
- **11. Config mod AUTO:** Pulsando OK entraremos a configurar el modo automático. Primero sale el retraso que queremos dar hasta lanzar el primer plato, con las flechas arriba y abajo variaremos el tiempo, con la tecla OK confirmaremos. Después ira apareciendo la secuencia de máquinas que queremos disparar con las teclas A, B, C, D, E, F, G, H marcaremos cada máquina la flecha arriba es para poner una maquina aleatoria con OK confirmaremos y pasaremos al retraso hasta la siguiente maquina si queremos que sea un doble habrá que pulsar la tecla 8 para que el retraso sea 0,0; así sucesivamente hasta configurar un máximo de 25 máquinas.

Si queremos hacer una secuencia de 5 máquinas por ejemplo cuando hayamos configurado la última maquina a disparar pulsaremos la tecla EXIT.

- **12. Modo micrófono:** Para activar / desactivar la entrada de micrófono al disparar.
- **13. Configurar reloj:** Mediante el teclado numérico introducimos la fecha y la hora.
- **14. Num. Mando:** Nos permite definir el número de mando con las flechas. No duplicar nunca el número de mando
- **15. Test repetidor:** No habilitado para usuario
- **16. Cambiar claves:** Pulsar OK y seleccionamos con las flechas que tipo de clave queremos modificar

Pulsar OK e introducir la clave actual. A continuación, introducir la nueva clave

- **17. Platos por serie:** Numero de platos por crédito. Con la tecla OK accedemos al menú y seleccionamos con  $\leftarrow$  OK para aceptar
- **18. Retardo de emisión:** Establecer el tiempo de retardo de salida del plato. Con la tecla OK accedemos al menú y seleccionamos con **1.** OK para aceptar
- **19. Retardo doble:** Establecer el tiempo de retardo de salida de los platos programados. Con la tecla OK accedemos al menú y seleccionamos con **1 x x** . OK para aceptar

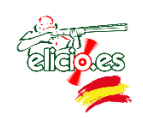

- **20. WIFI:** Para la descarga de datos para contabilidad en remoto. Únicamente compatible con el software proporcionado por ELICIO.ES. Con la tecla OK accedemos al menú y seleccionamos con  $\sim$  . OK para activar/desactivar
- **21. Idioma:** Español/Inglés. Con la tecla OK accedemos al menú y seleccionamos con . OK para seleccionar idioma. Pulsar EXIT para salir del menú de configuración y apagar el dispositivo. Al encenderlo de nuevo, se mostrará en el idioma elegido

## 6 MENÚ PRINCIPAL

Al encender el mando, en la pantalla se muestran los campos activos (ON). Una vez seleccionado el campo deseado, pulsamos la tecla OK y, si el modo RECEPCIÓN está activado (SI) el mando hará un barrido para detectar las máquinas activas para ese campo. Si no está activado (NO) mostrará en la pantalla las maquinas de la A hasta la H, estén activas o no

Es aconsejable poner el mando en posición elevada durante esta acción para facilitar la comunicación con todas las máquinas

El mando ya estará listo para su uso. Presionando cada una de las letras, lanzará cada una de las máquinas activadas.

Para lanzar dobles simultáneos o con retardo solo hay que seleccionar las máquinas deseadas

# 7 FUNCIÓN "ROBOT"

Esta función permite forzar el movimiento del robot activando el relé del receptor vía radio. Para activar esta opción, programar el receptor emparejado (ver punto 7 del MENU DE CONFIGURACIÓN) y pulsar OK

Tras hacer la búsqueda de las máquinas, en la pantalla del mando aparecerá una "r" minúscula tras la máquina H

Presionando la tecla OK se podrá forzar el movimiento del robot. Al soltar la tecla, el movimiento se parará quedando la máquina en la nueva posición

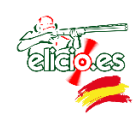

#### 8 PASO DE DATOS AL PC

Para pasar los datos al PC tenemos la aplicación 'LC-LCD Connect.exe'.

Para pasar los datos es necesario tener conectado el mando mediante un cable micro USB y un pendrive donde se almacenarán los datos.

Al abrir la aplicación, si no hemos conectado el mando o el pendrive o los dos nos aparecerán el / los mensajes siguientes:

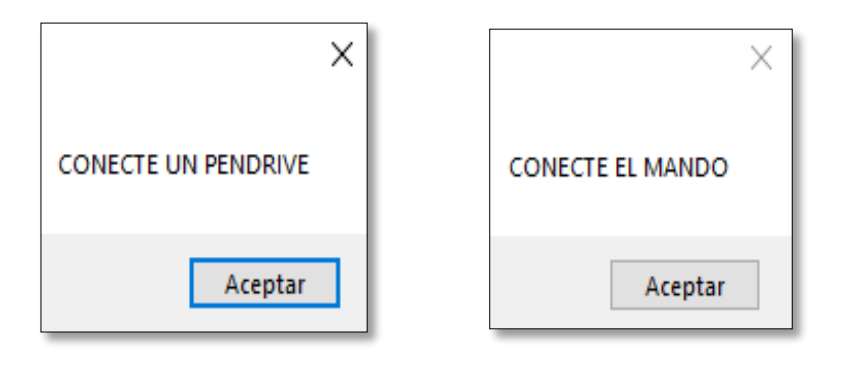

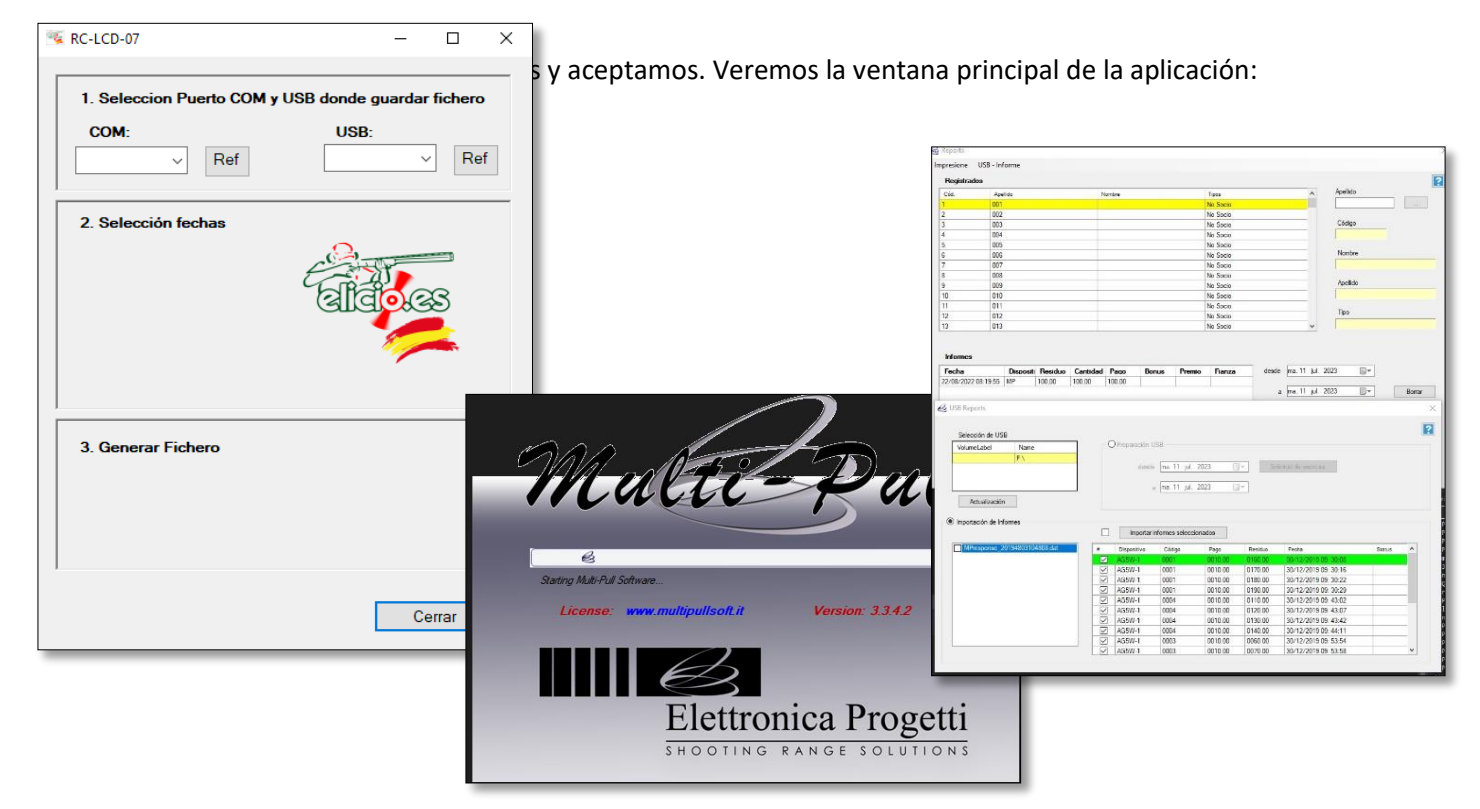

Cuando conectemos el pendrive o el mando nos lo reconocera y apareceran en las casilla correspondientes. Los botones Ref. nos permiten refrescar tanto los puertos COM (Mando), como los USB (pendrive) y en el desplegable podemos elegir el que queremos en el caso de que tengamos varios conectados.

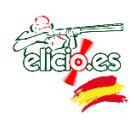

En el momento que estén los dos conectados se a activara la casilla de fecha inicial y el calendario para poder elegir desde cuando queremos el informe de datos. Seleccionamos la fecha inicial y se activa del mismo modo la fecha final:

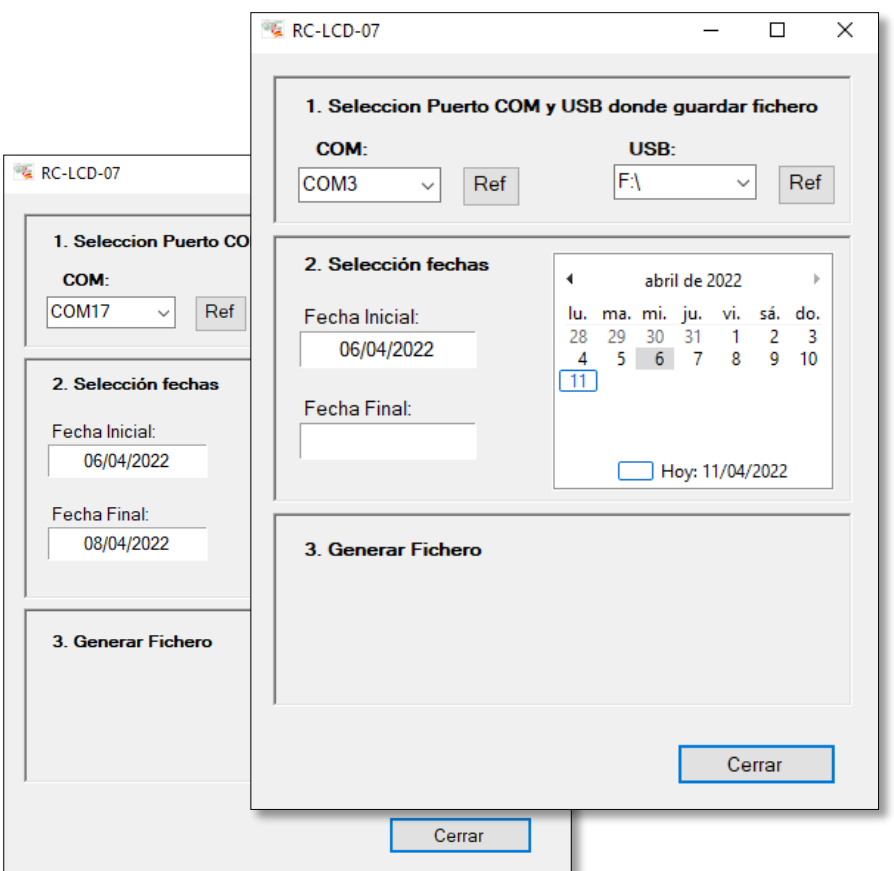

Una vez que seleccionamos las fechas se nos activa el botón para inicial la comunicación:

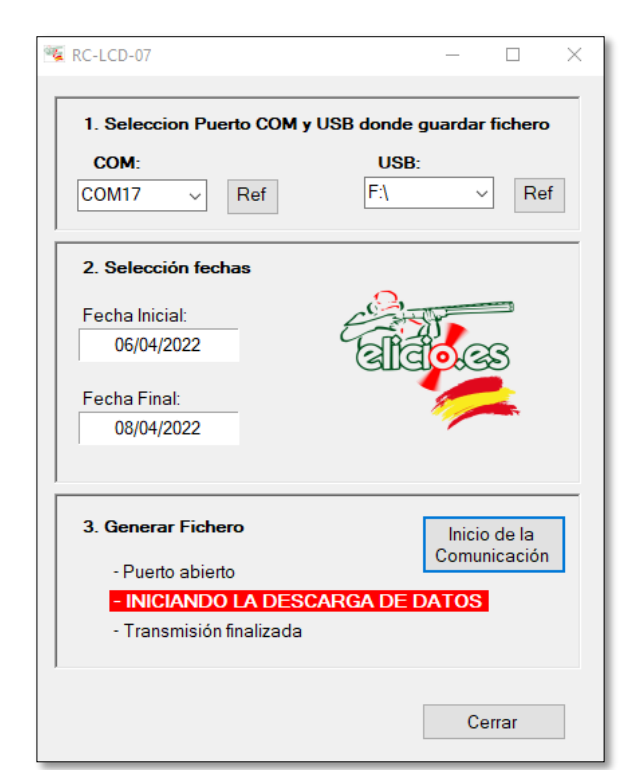

Pulsamos el botón y comenzará el intercambio de información, lo podemos ver en los mensajes que aparecen en la aplicación y también en la pantalla del mando. Cuando termine el envío nos aparecerá un mensaje con la ubicación de los datos:

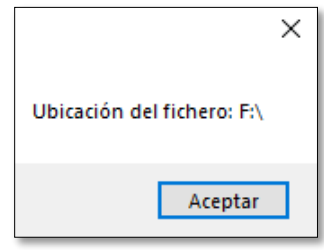

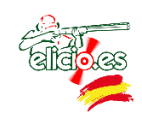

El resultado puede ser:

 **Trasmisión finalizada**. En este caso tendremos un archivo con los datos existentes de la fechas introducidas que podemos importar en MultiPull.

 **Sin datos para esas fechas**, cuando no haya ningun dato para las fechas introducidas.

#### 8 SEGURIDAD

Es necesario que la persona que manipula el mando radio control y los tiradores estén en la zona habilitada para ello.

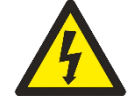

**Cualquier operación** de mantenimiento ha de hacerse por **personal cualificado**.

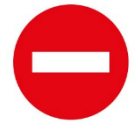

**Nunca usar un cargador de más de 9 V.** Se recomienda el uso del cargador proporcionado.

**No manipular** ninguna parte del mando (placa electrónica, batería, …).

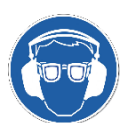

Uso obligatorio de **gafas de seguridad y protección auditiva** para ejercitar el tiro.